## **How to Edit Panel Connection**

Connections are established to connect the dashboard to the database that is holding the data you want to display.

Editing connections may require help from your network administrator. Only user that has Administrator Dashboard Role can create new Δ connections.

- 1. Click the **Panel Connection** menu (**Connections** in 17.1) from the Dashboard main Menu.
- 2. Select Connection record to update by clicking **Next** or **Previous button**.
- 3. Update desired Connection fields then click **Save toolbar button**.

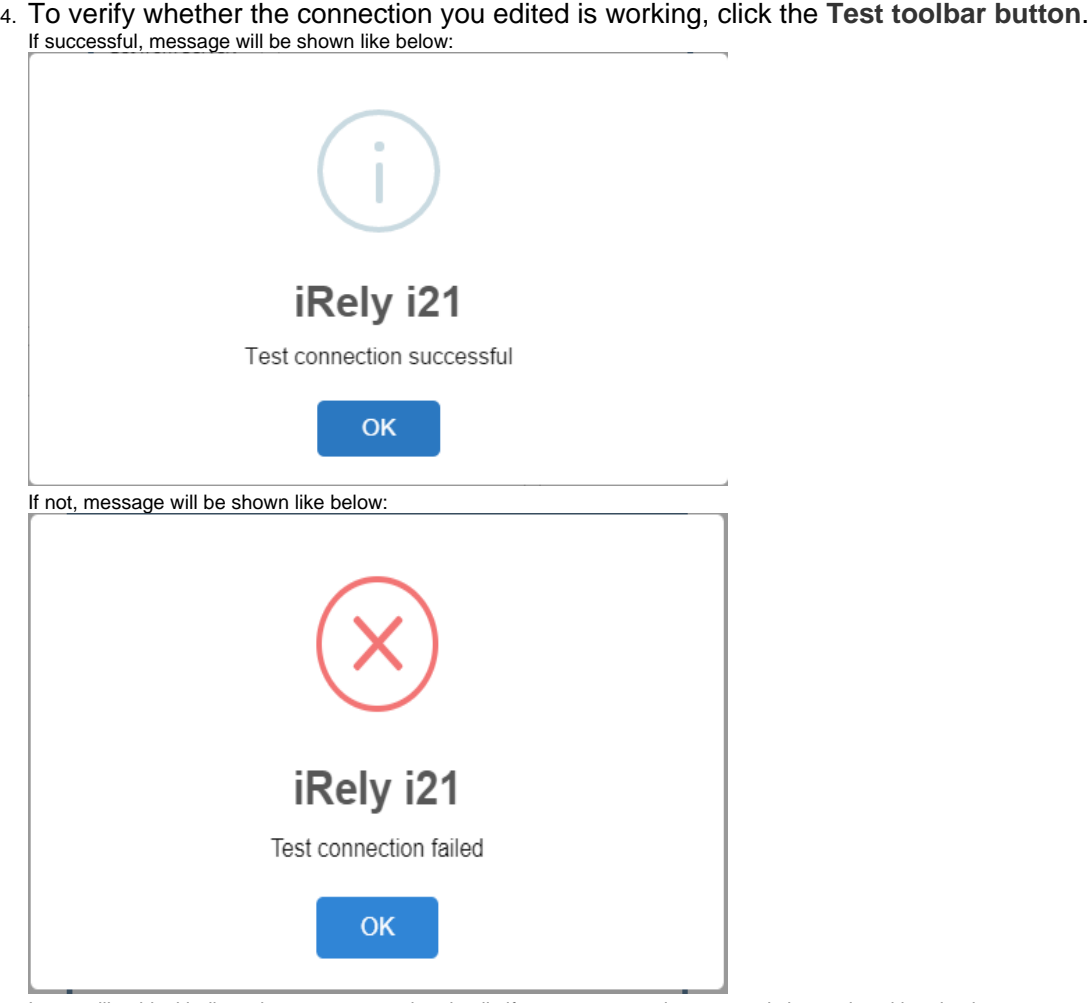

In case like this, kindly review your connection details if you are connecting to an existing and working database.